# **Making a Tribute Donation to Children's Tumor Foundation**

For online donations with a dedication

# **The Children's Tumor Foundation** 11 Steps で

Go to ctf.org

#### **STEP 1**

## **Click on DONATE**

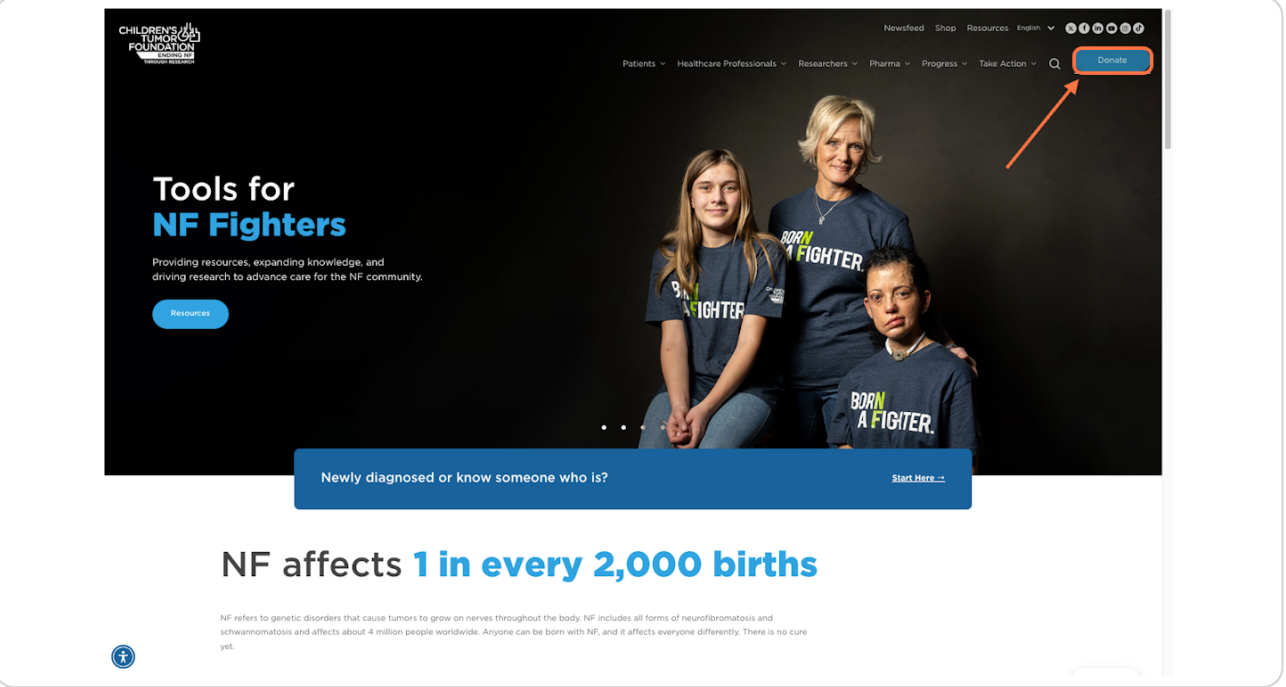

# **[Select your donation frequency and amount, click CONTINUE](https://www.ctf.org/ways-to-give/)**

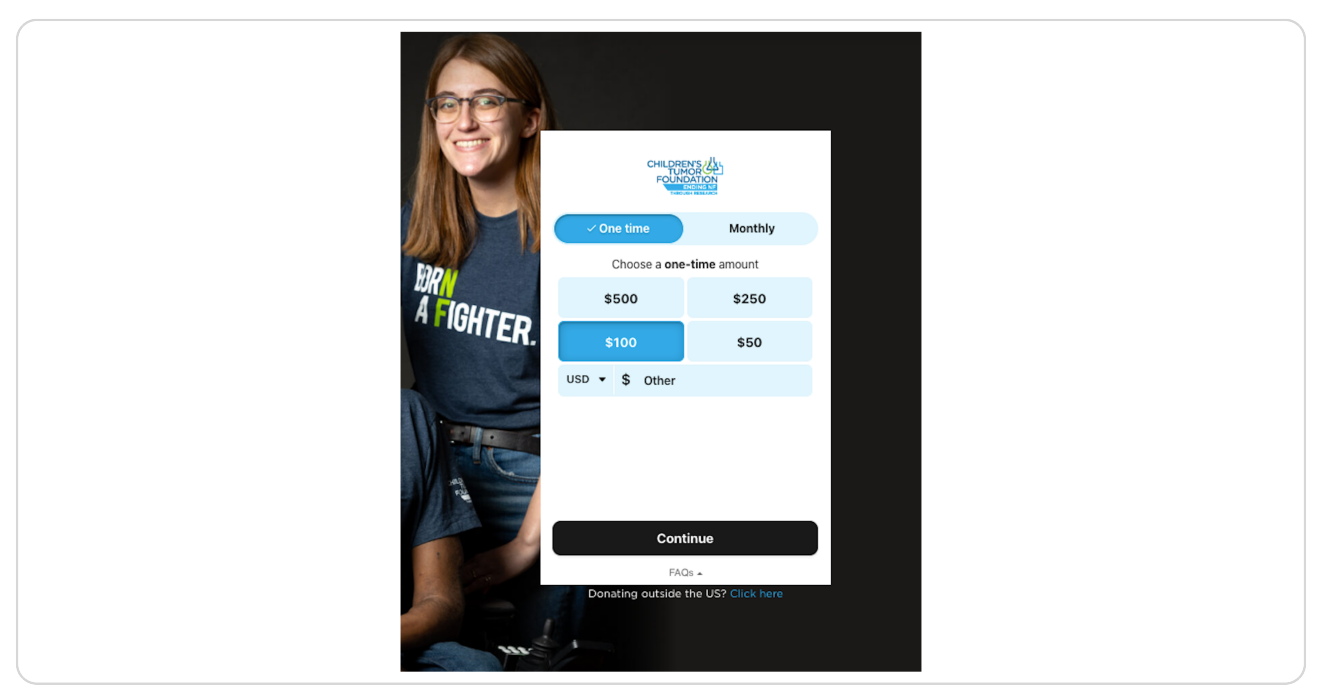

#### **STEP 3**

# **Click on DEDICATE MY DONATION**

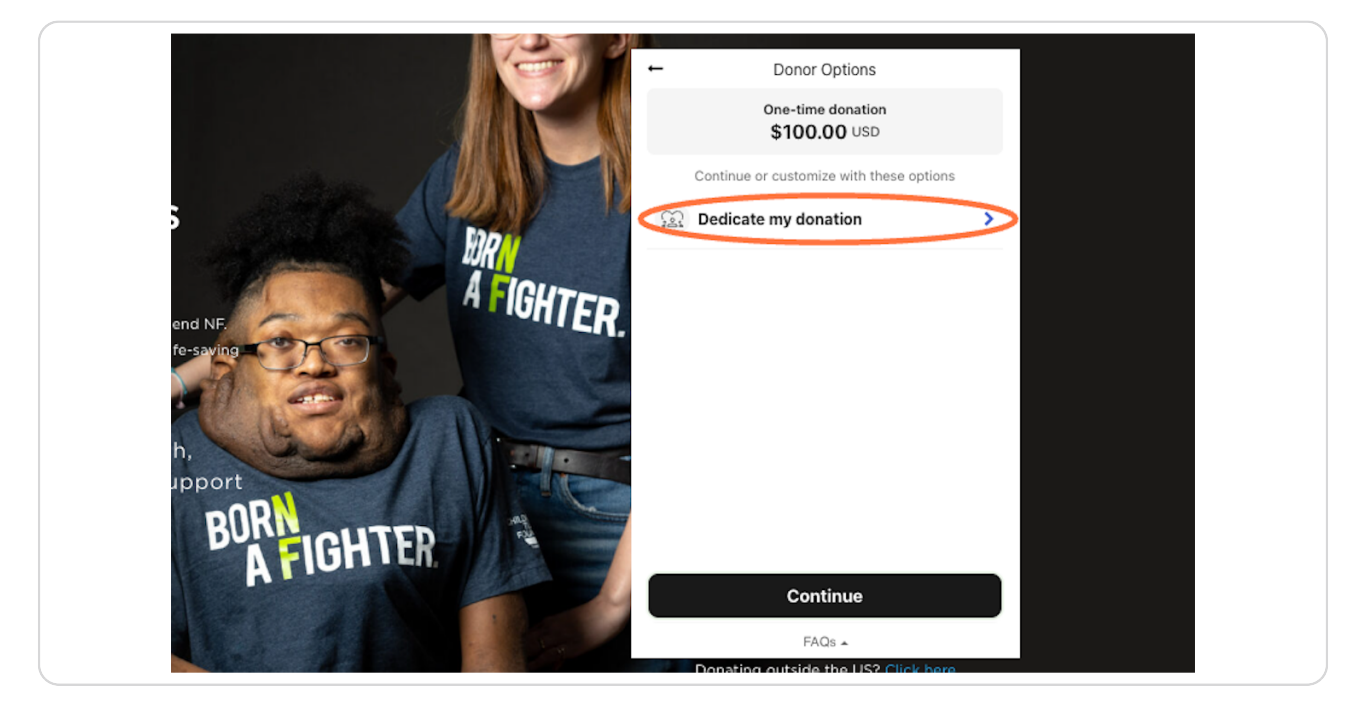

# **Add the dedication type (honor or memory) and honoree's name**

Honoree: the person you are donating in honor or in memory of

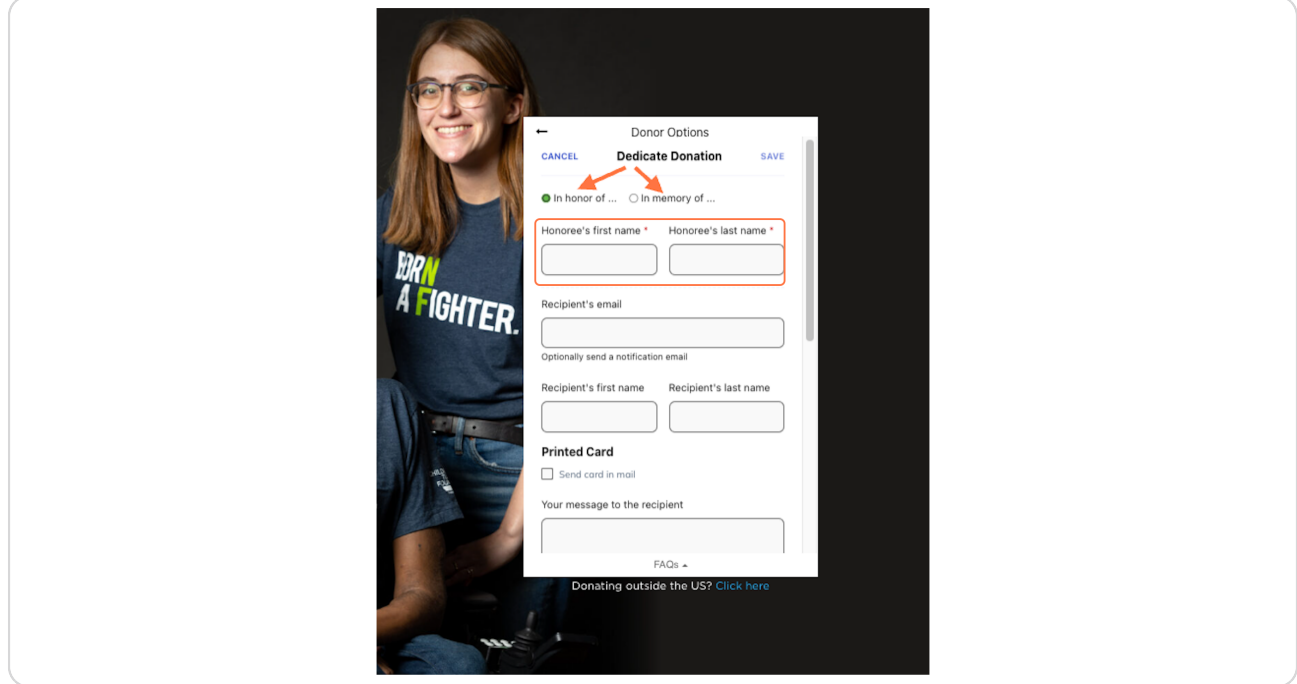

#### **Is there someone we can notify about your donation?**

To have an email sent to someone to let them know that you donated in their honor or in honor of their family member, add the recipient's email address and name and add an optional message. You may also select an e-Card to include in your email.

To send a physical letter to inform someone about your tribute donation, click the box to send a card. You may also choose to add a message for this option.

If you don't have the recipient's email or mailing information, send a copy to yourself to share personally.

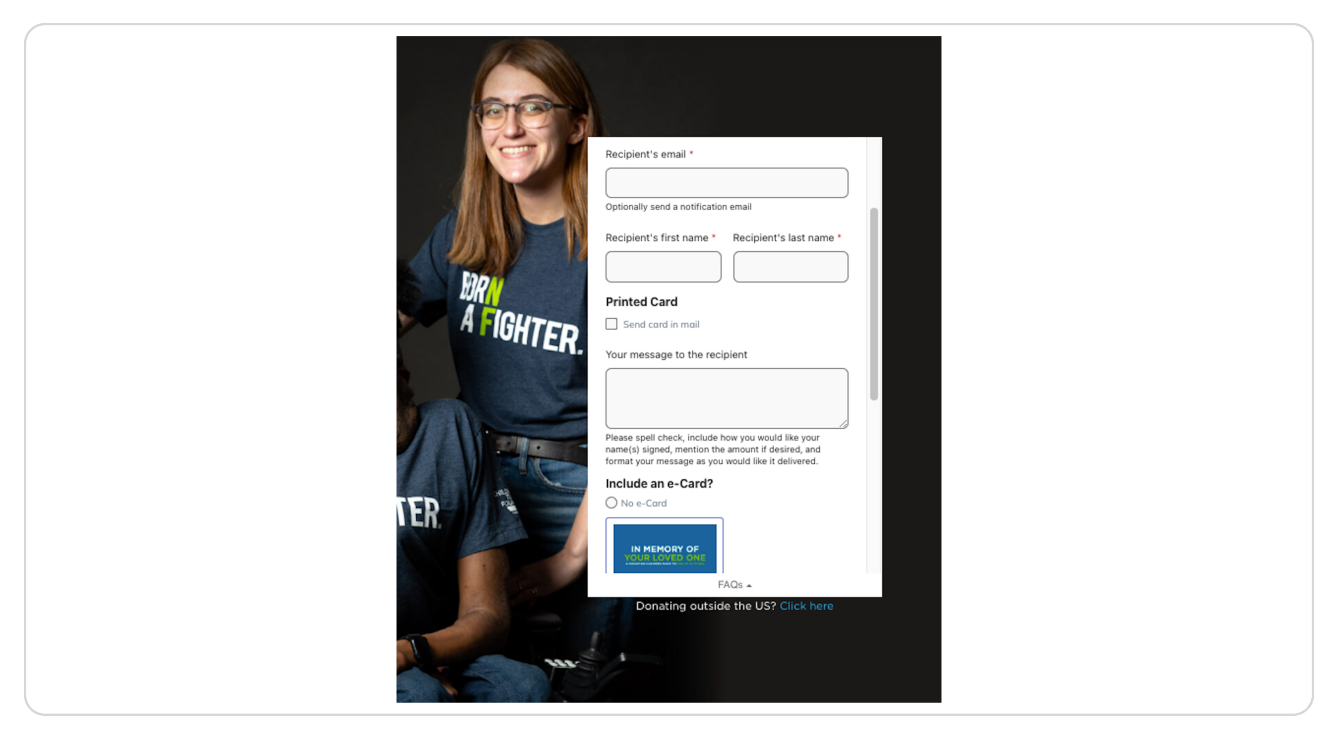

# **Click SAVE**

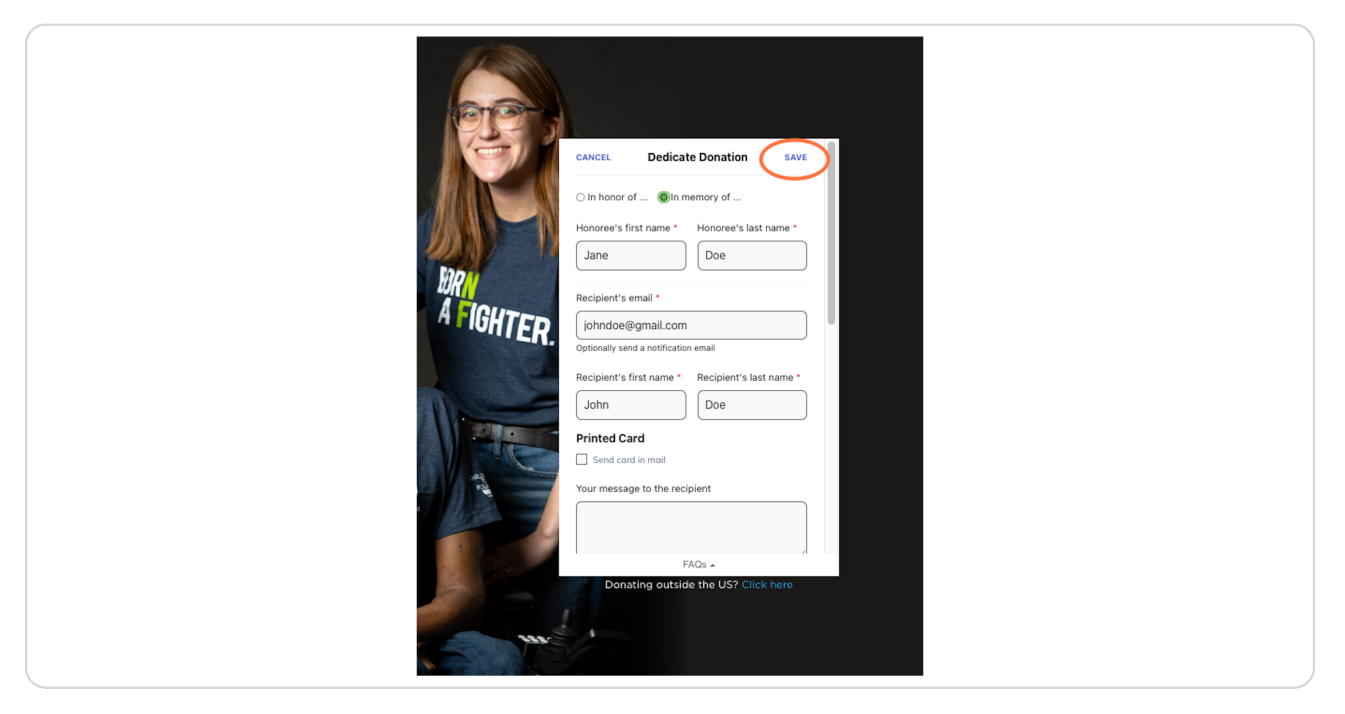

# **STEP 7 Click on CONTINUE**

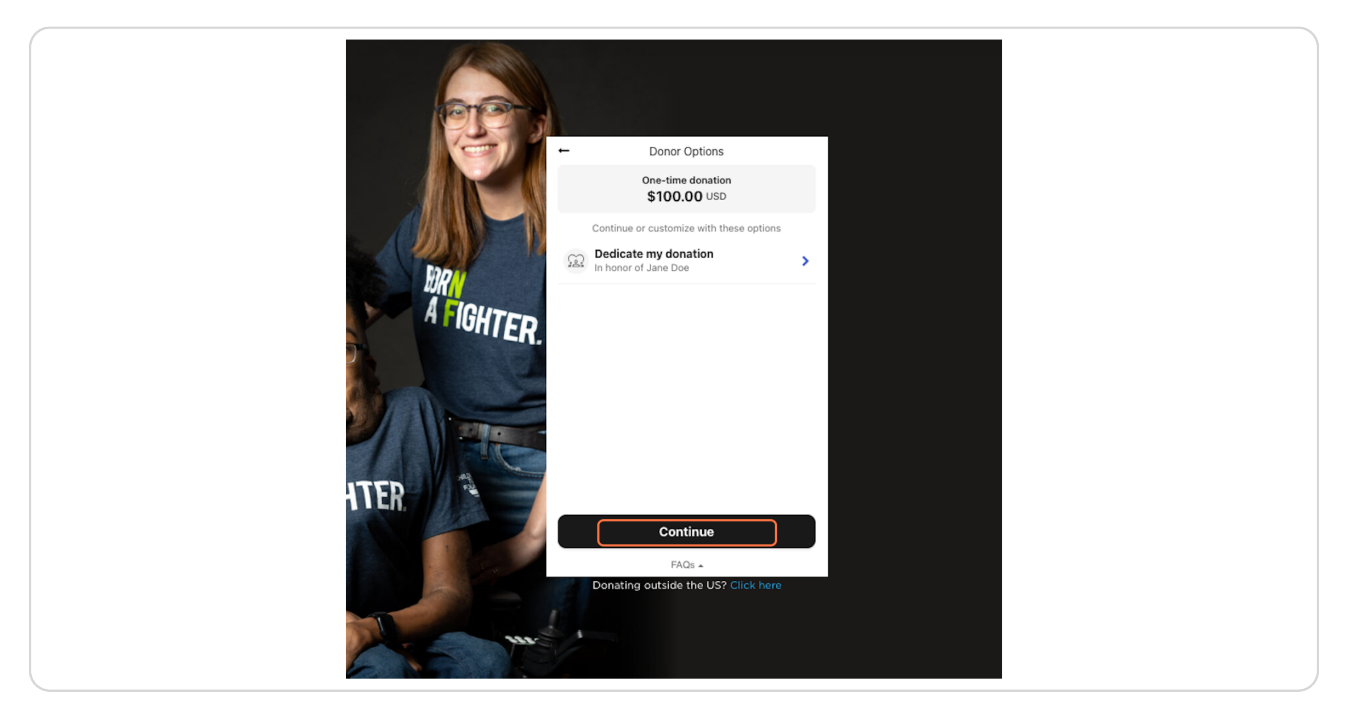

**Enter your information and answer a few questions about your NF connection.**

![](_page_5_Picture_2.jpeg)

#### **STEP 9**

#### **Click on CONTINUE**

![](_page_5_Picture_45.jpeg)

# **Enter your payment method and billing information**

If your billing address is a PO Box, please click the link to enter your address manually.

![](_page_6_Figure_3.jpeg)

#### **STEP 11**

### **Click on GIVE NOW!**

A donation receipt will be emailed to your address using the donor information fields.

![](_page_6_Picture_7.jpeg)